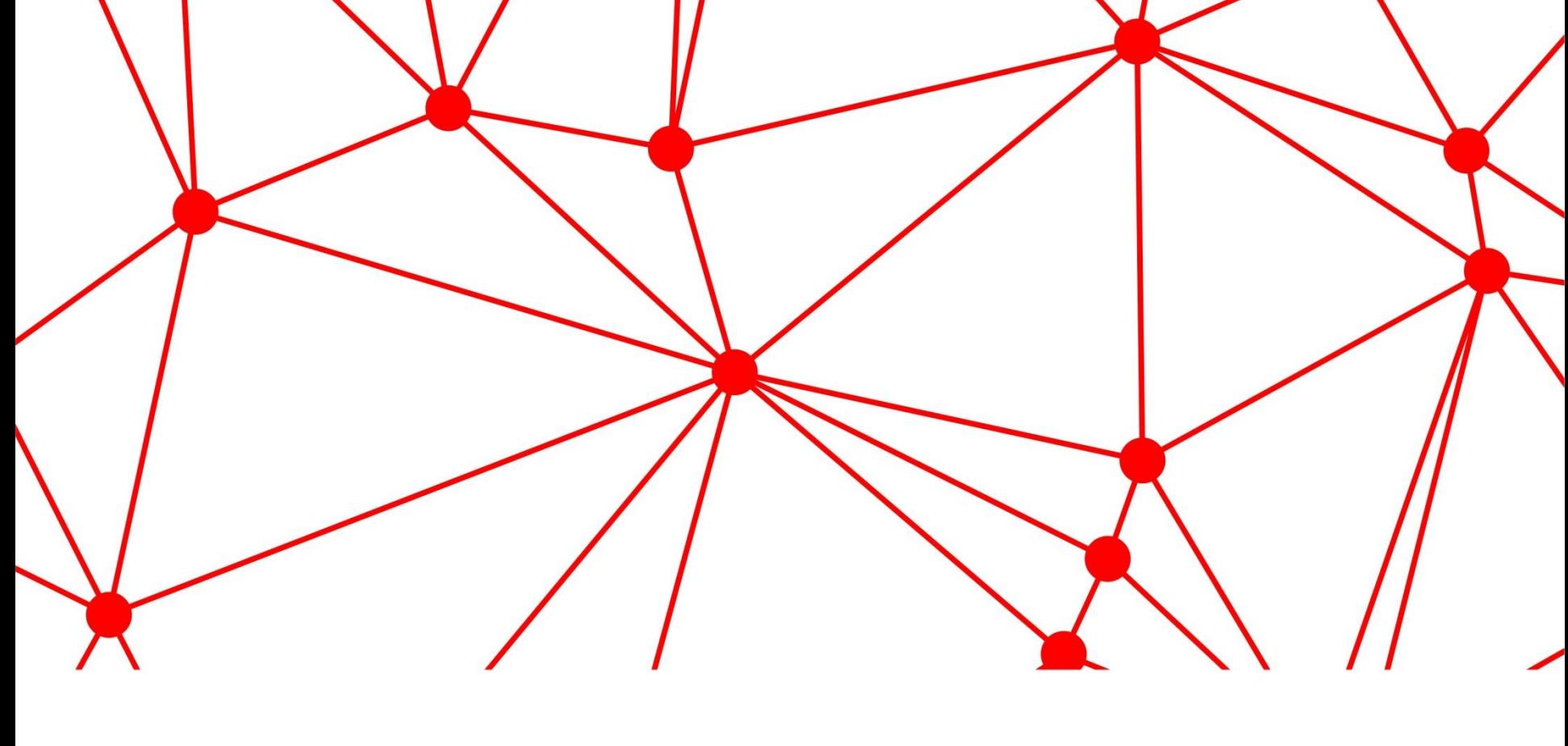

Заполнение Электронной аттестационной **СООС формы (ЭАФ) для Оцениваемого**

### **Категории оцениваемых**

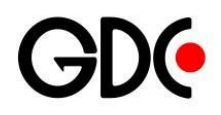

- Инженеры сотрудники, чья работа напрямую связана с технической поддержкой внешнего/внутреннего заказчика
	- BAS –DEV1-6; SA1,2; TST1-5; ASE1-3
	- DCS –EN1-5; CSA1-2
	- EUS –DEV1-6; EN1-5; CSA1-2
	- IAM –DEV1-6; TST1-5
	- ITIM –EN1-5
	- $\cdot$  SD  $-$ SDS1-4

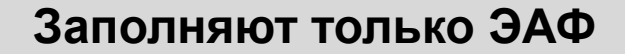

# Руководители, Специалисты,

- Руководители сотрудники, чья работа связана с управлением людьми
	- Руководители групп
	- Руководители отделов
	- Руководители служб и направлений
	- Директора, заместители директоров
	- другие должности, связанные с управлением людьми
- Специалисты все остальные сотрудники
- Сотрудники TMS-

#### **Заполняют только ЭАФ Заполняют ЭАФ и чек-лист**

**2** Internal use only **2016** Internal use only **2016** Internal use only

### **Порядок и сроки заполнения ЭАФ на этапе Самооценки**

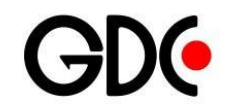

Ознакомьтесь пожалуйста с обзорной презентацией по аттестации ЭАФ открываются для Самооценки с 20 сентября.

До 09 октября этап Самооценки необходимо завершить, т.к. затем все ЭАФ автоматически будут переведены на этап – Оценка руководителем.

Аттестационные формы сотрудникам всех подразделений доступны

- по общей Ссылке
- из индивидуальных уведомлений на почту сотрудников (подробнее на следующем слайде) **GDC** о GDC Инструкции Новости Личный кабинет Сотрудники Подразделения Ссылки Процессы SPoint iC-SAT
- В личном кабинете

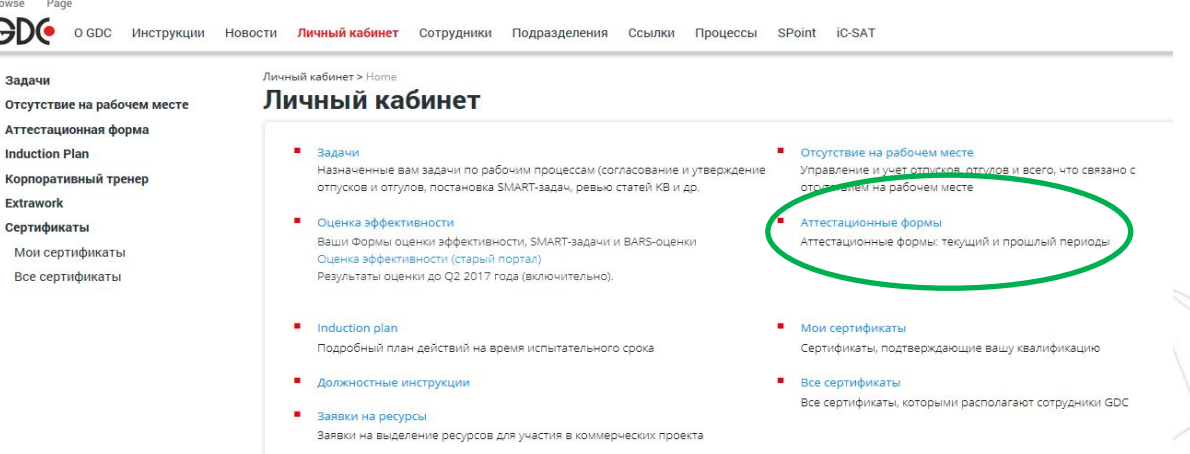

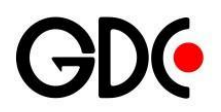

### **Доступ к Форме**

**Доступ к форме появится сразу после получения вами уведомления** 

**Пройдя по ссылке в уведомлении, вы получаете доступ к созданной ЭАФ**

**Чтобы редактировать ЭАФ, кликните на иконку Edit item**

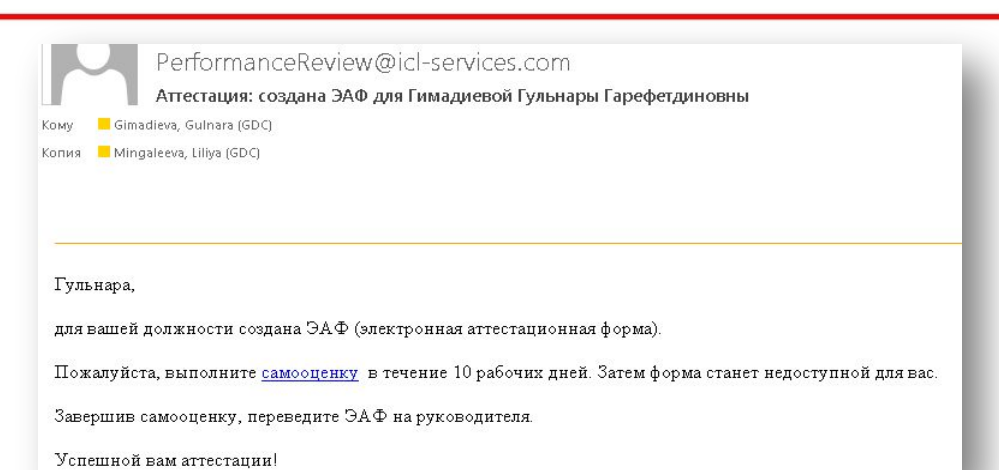

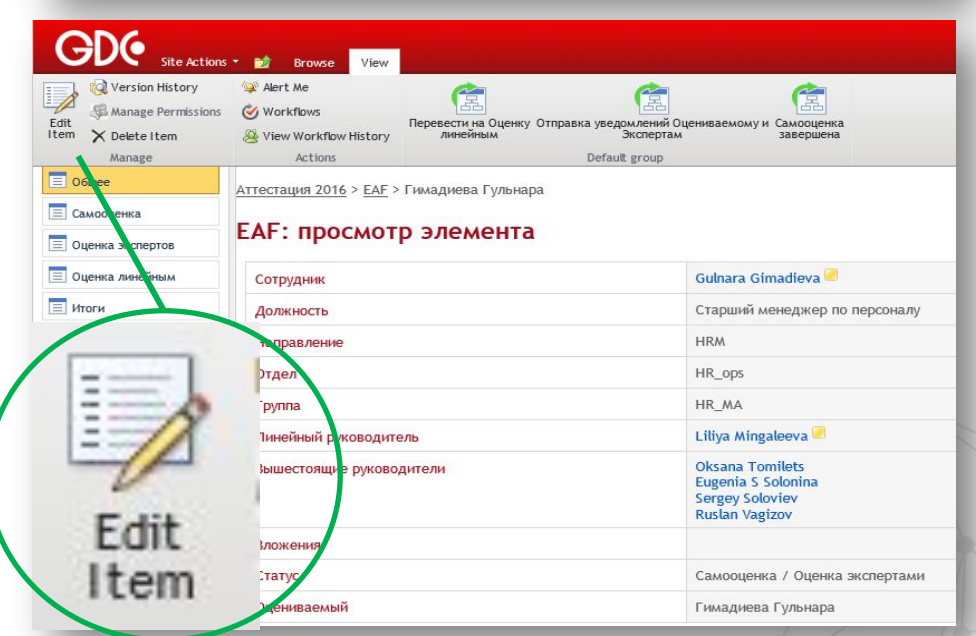

#### **4** Internal use only **A** Internal use only **A** Internal use only **A** Internal use only **A** Internal use only **A** Internal use only **A** Internal use only **A** Internal use only **A** Internal use only **A** Internal use only **A**

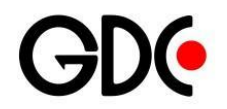

### **Выбор вкладки**

#### **Выберите вкладку «Самооценка» в левой панели.**

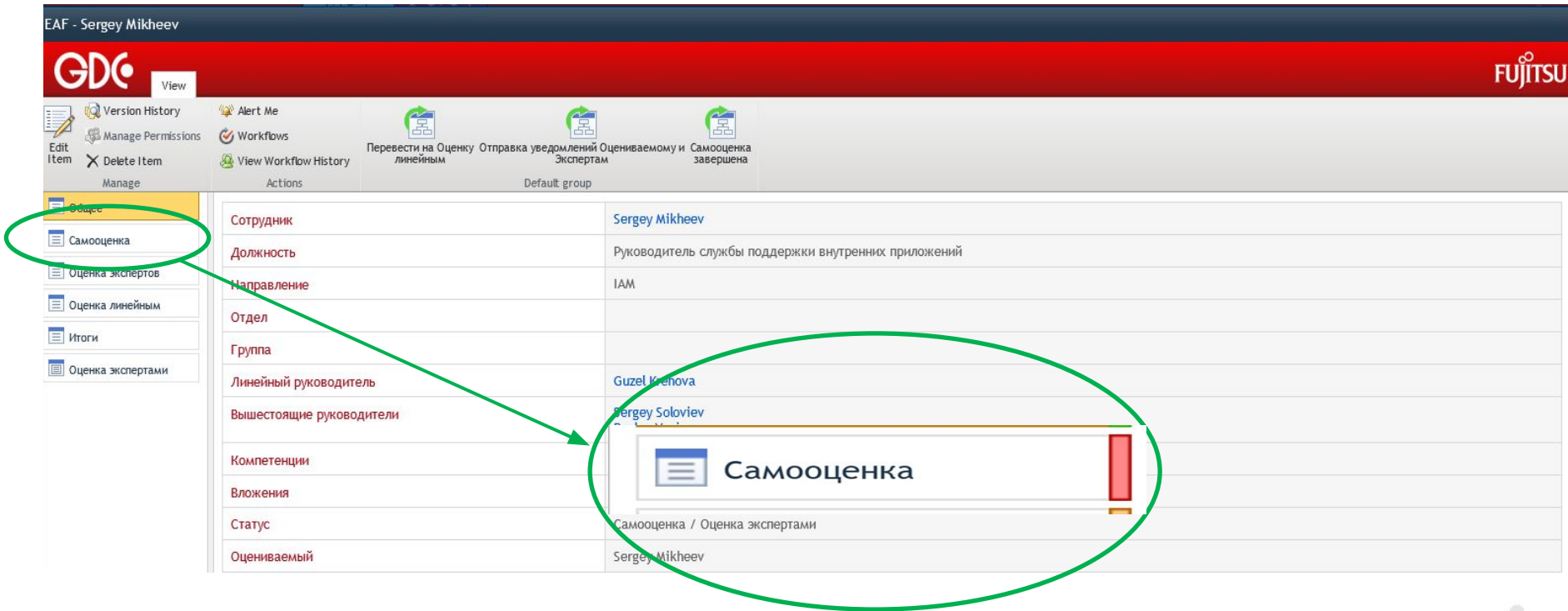

**5** Internal use only **EXECUTE 2015 COLLC GDC Services 2015** 

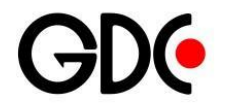

### **Что необходимо заполнить?**

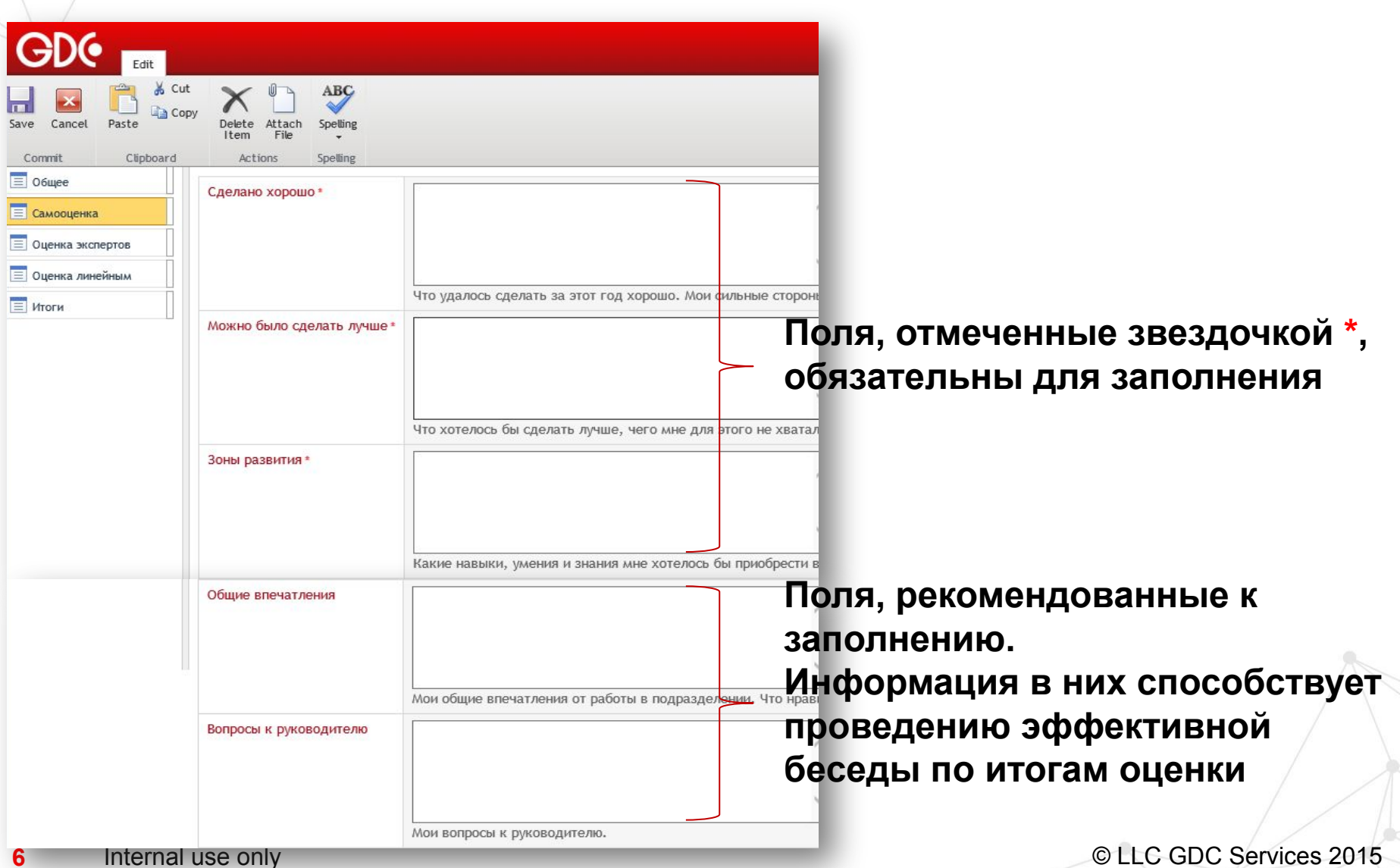

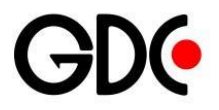

#### **Как заполнять каждое поле?**

Сделано хорошо \*

- Мои достижения
- Реализованные проекты (лично\ с моим участием)
- Приобретенные знания
- Освоенные навыки
- Мои сильные стороны

Что удалось сделать за этот год хорошо. Мои сильные стороны.

Можно было сделать лучше\*

- ✔ Что хотелось бы сделать лучше?
- $\mathcal V$  Что помогло бы мне избежать допущенных ошибок?
- Над чем планирую работать?

Что хотелось бы сделать лучше, чего мне для этого не хватало. Мои слабые стороны.

#### Зоны развития \*

#### ✔ Что я планирую включить в свой PDP ?

*Учитывайте, пожалуйста, отмеченные вами ваши сильные и слабые стороны, а также реальность и перспективы проекта и команды, в которых работаете*.

*Информация в данном поле не является заявкой на обучение!*

Какие навыки, умения и знания мне хотелось бы приобрести в течение следующего аттестационного периода. Мои планы на развитие.

#### **7** Internal use only *PHOTE* Internal use only *PHOTE PHOTE PHOTE PHOTE PHOTE PHOTE PHOTE PHOTE PHOTE PHOTE PHOTE PHOTE PHOTE PHOTE PHOTE PHOTE PHOTE*

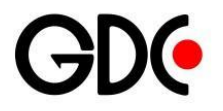

### **Как заполнять каждое поле?**

Общие впечатления

- $\vee$  Что мне нравится в работе?
- ✔ Что, на мой взгляд, стоит поменять, улучшить в подразделении\компании?

Мои общие впечатления от работы в подразделении. Что нравится, что хотелось бы улучшить.

Вопросы к руководителю

Какие рабочие вопросы волнуют меня? Какие темы я бы хотел обсудить на беседе с руководителем?

Мои вопросы к руководителю.

**Internal use only <b>8** Internal use only **8** Internal use only **8** Internal use only **8** Internal use only **8** Internal use only **8** Internal use only **8** Internal use only **8** Internal use only **8** Internal use only **8** I

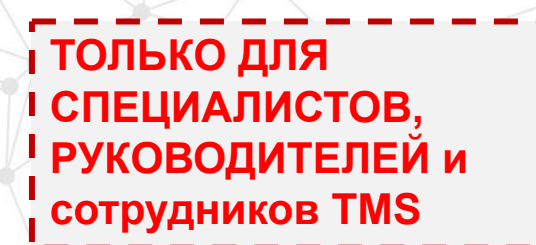

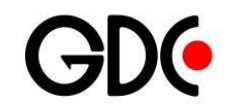

**Необходимо заполнить Чек-лист для оценки исполнения должностных обязанностей, соответствующий вашей должности или должности по которой вы исполняете обязанности. Выберите соответствующий пункт выпадающего списка в колонке «Самооценка», при необходимости оставьте комментарий**

#### Чеклист для оценки исполнения должностных обязанностей

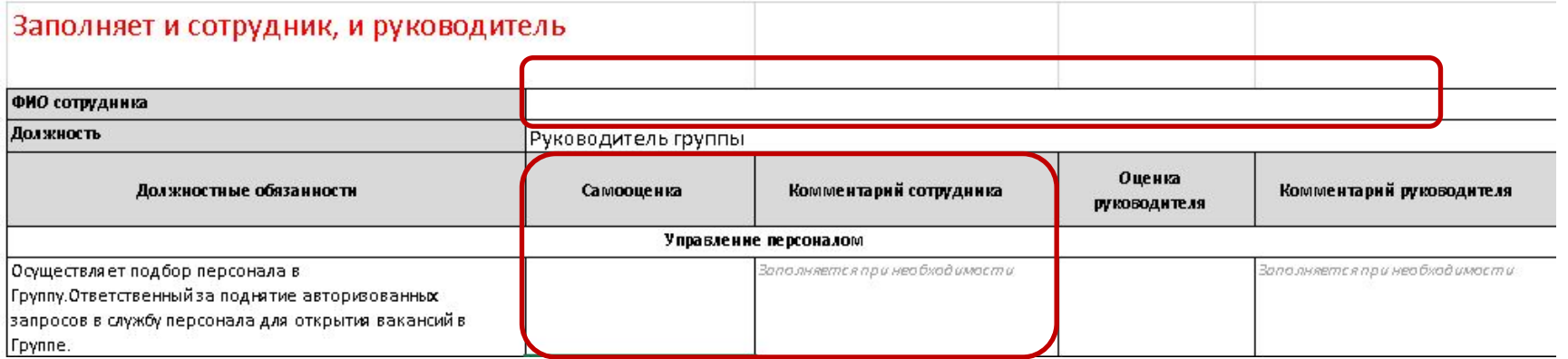

**9** Internal use only **DETERTIZE SERVICES** 2015

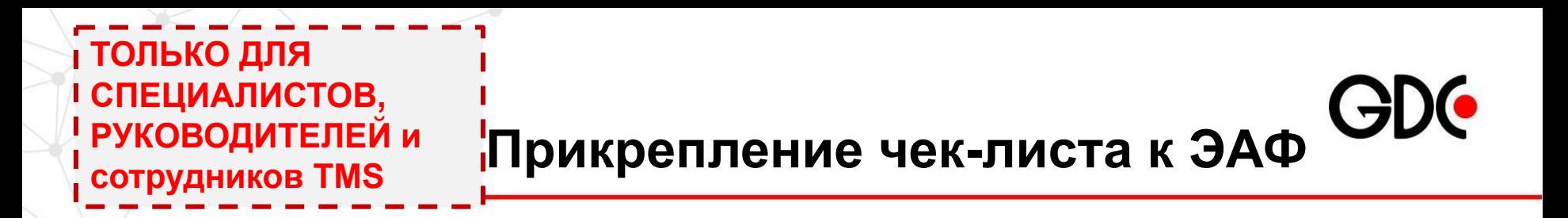

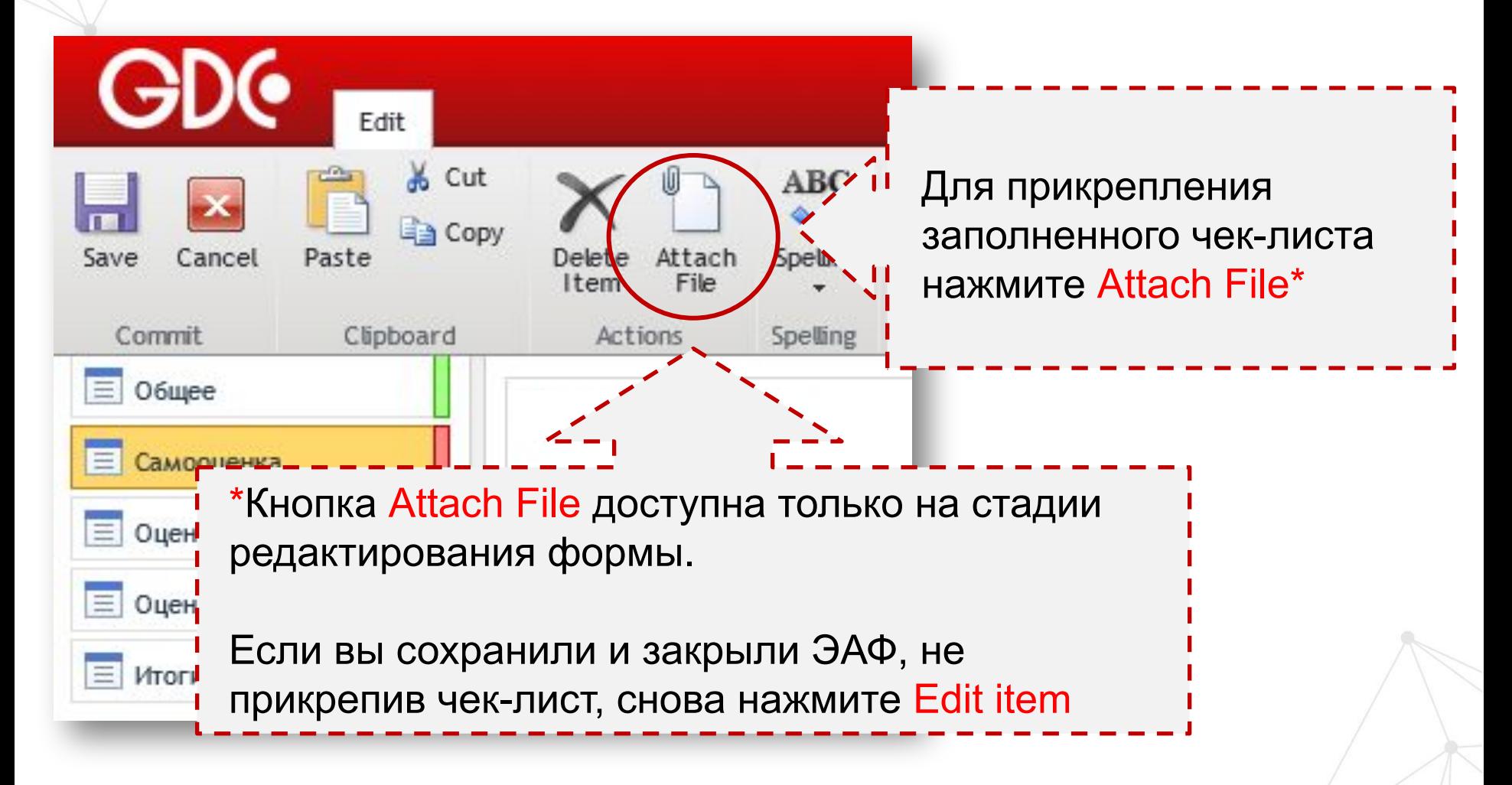

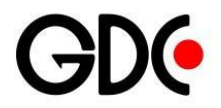

### **Завершение Самооценки**

**После того, как все поля заполнены, необходимо сохранить внесенные изменения. Нажмите SAVE в левом верхнем или правом нижнем углу.** 

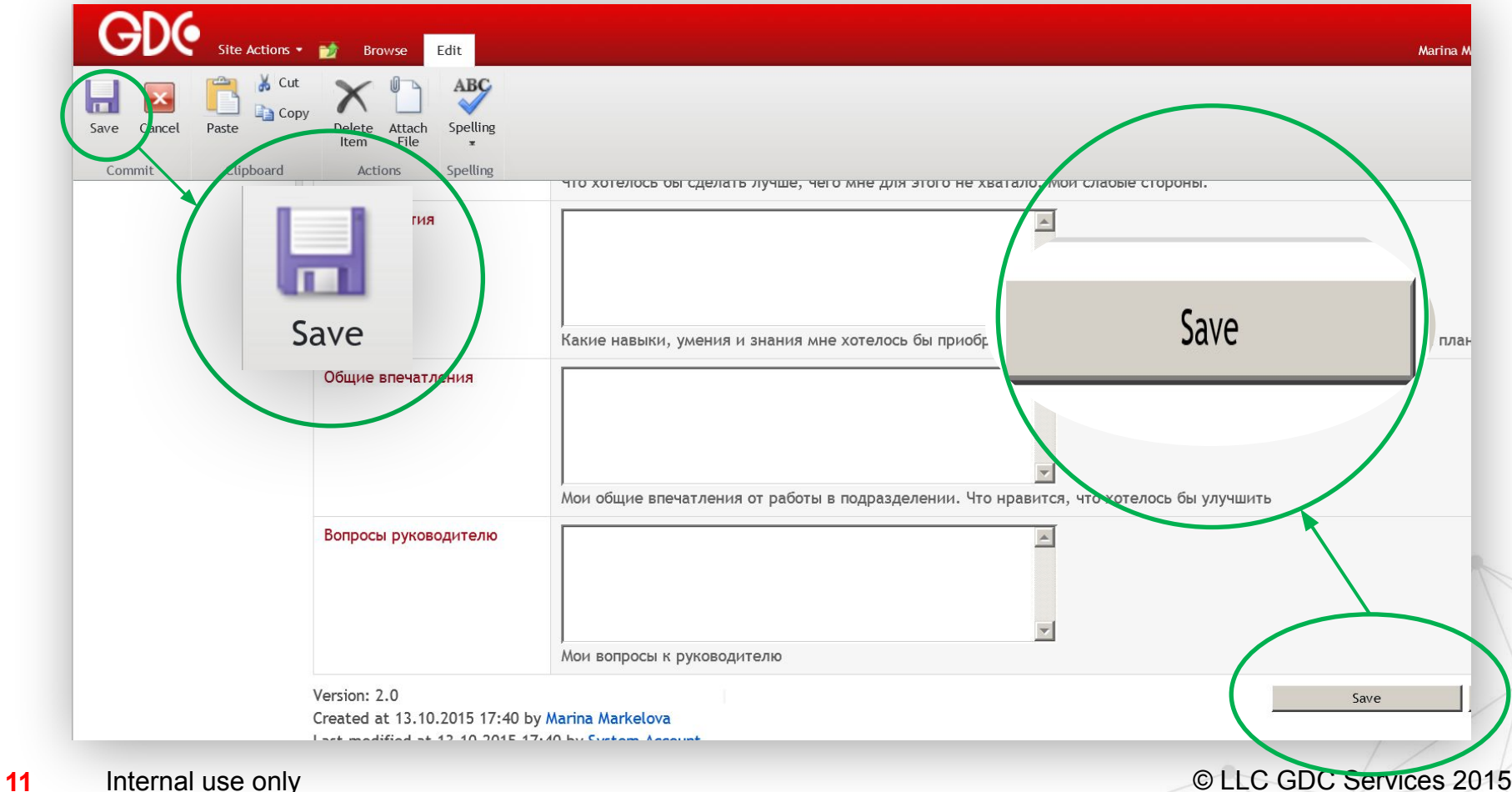

## **Перевод Формы на этап Оценки руководителем**

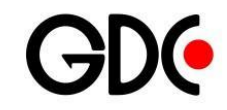

Централизованный перевод всех форм на этап Оценки руководителем запланирован на 09 октября.

Если вы уверены, что завершили оценку, нажмите кнопку «Самооценка завершена». После этого форма станет вам недоступна.

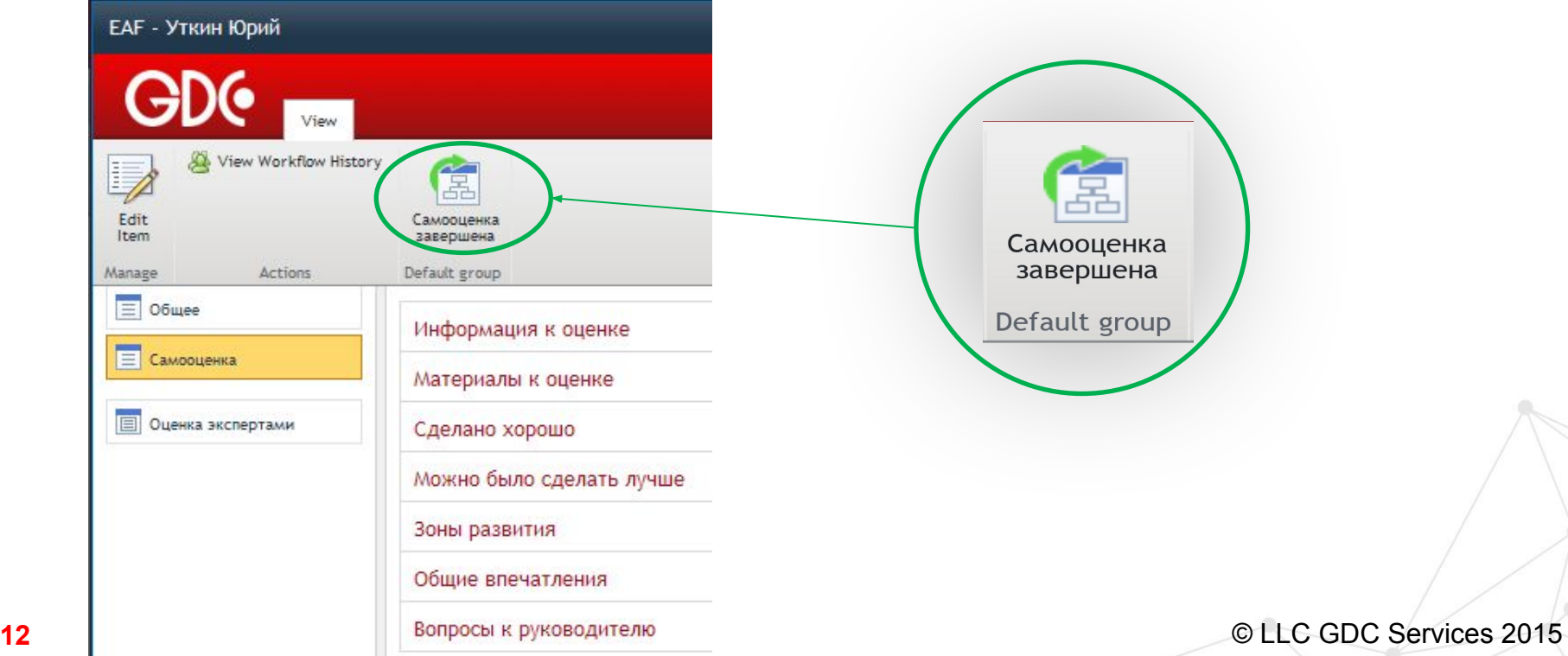

### **Действия после завершения этапа Самооценки**

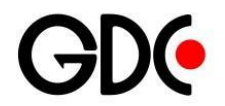

**Самооценка** – сейчас вы здесь.

*Параллельно идет этап оценки вас экспертами.*

#### **Оценка руководителем.**

На этом этапе Форма больше недоступна вам для внесения изменений.

> **Калибрационная сессия** – финальное утверждение оценок на аттестационной комиссии. По завершении этапа вам придет уведомление.

> > **Аттестационная беседа.** После получения уведомления, назначьте аттестационную беседу с вашим руководителем.

**13** Internal use only **DETERTIZATION** CHARGED CONSERVICES 2015

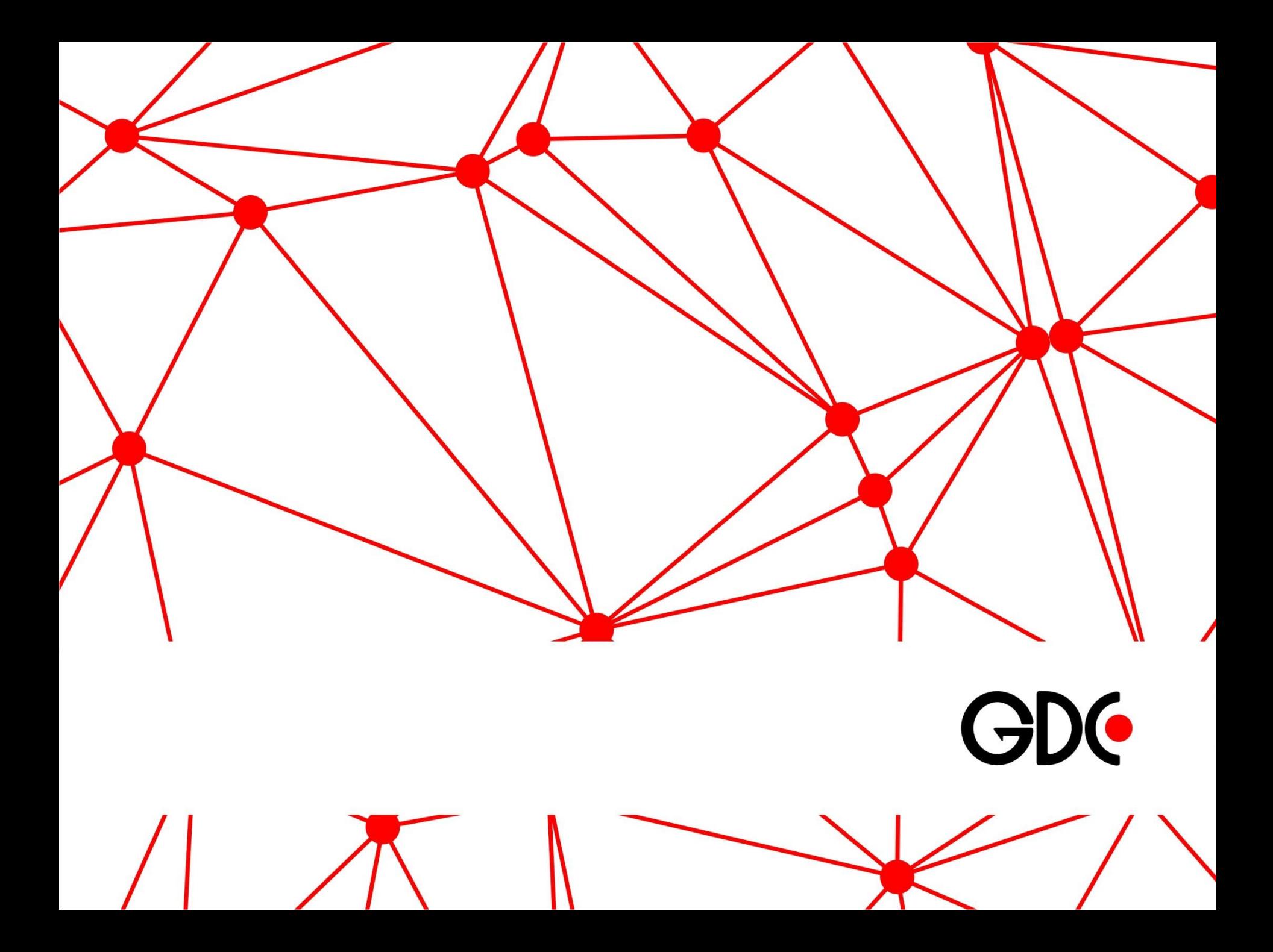